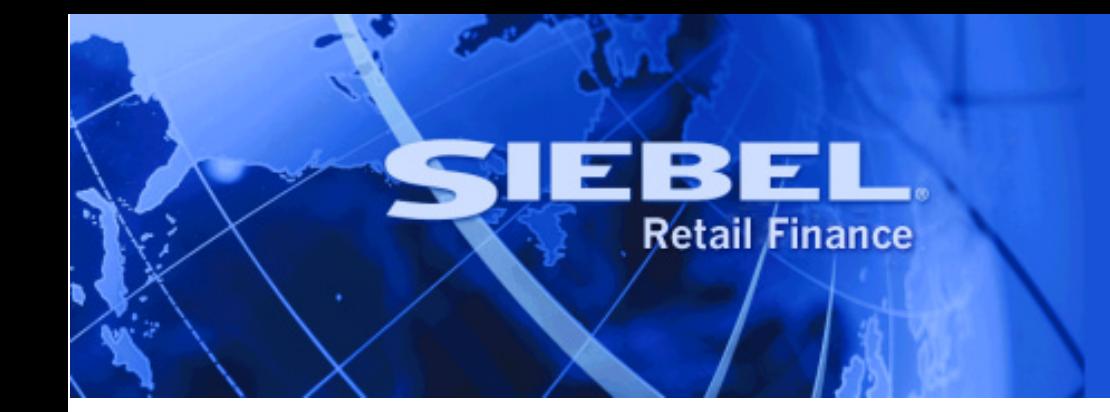

# **MCA Services**

# **Build Process Guide**

Version 2004.5 December 2004 Siebel Systems, Inc., 2207 Bridgepointe Parkway, San Mateo, CA 94404

Copyright © 2004 Siebel Systems, Inc.

All rights reserved.

Printed in the United States of America

No part of this publication may be stored in a retrieval system, transmitted, or reproduced in any way, including but not limited to photocopy, photographic, magnetic, or other record, without the prior agreement and written permission of Siebel Systems, Inc.

Siebel, the Siebel logo, TrickleSync, Universal Agent, and other Siebel names referenced herein are trademarks of Siebel Systems, Inc., and may be registered in certain jurisdictions.

Other product names, designations, logos, and symbols may be trademarks or registered trademarks of their respective owners.

PRODUCT MODULES AND OPTIONS. This guide contains descriptions of modules that are optional and for which you may not have purchased a license. Siebel's Sample Database also includes data related to these optional modules. As a result, your software implementation may differ from descriptions in this guide. To find out more about the modules your organization has purchased, see your corporate purchasing agent or your Siebel sales representative.

U.S. GOVERNMENT RESTRICTED RIGHTS. Programs, Ancillary Programs and Documentation, delivered subject to the Department of Defense Federal Acquisition Regulation Supplement, are "commercial computer software" as set forth in DFARS 227.7202, Commercial Computer Software and Commercial Computer Software Documentation, and as such, any use, duplication and disclosure of the Programs, Ancillary Programs and Documentation shall be subject to the restrictions contained in the applicable Siebel license agreement. All other use, duplication and disclosure of the Programs, Ancillary Programs and Documentation by the U.S. Government shall be subject to the applicable Siebel license agreement and the restrictions contained in subsection (c) of FAR 52.227-19, Commercial Computer Software - Restricted Rights (June 1987), or FAR 52.227-14, Rights in Data—General, including Alternate III (June 1987), as applicable. Contractor/licensor is Siebel Systems, Inc., 2207 Bridgepointe Parkway, San Mateo, CA 94404.

#### **Proprietary Information**

Siebel Systems, Inc. considers information included in this documentation and in Siebel eBusiness Applications Online Help to be Confidential Information. Your access to and use of this Confidential Information are subject to the terms and conditions of: (1) the applicable Siebel Systems software license agreement, which has been executed and with which you agree to comply; and (2) the proprietary and restricted rights notices included in this documentation.

## **Contents**

## **1 [Introduction](#page-4-0)**

### **2 [Build Process Prerequisites](#page-6-0)**

[Standard Directory Structure 7](#page-6-0) [Signed Java Class jar files in the Standard Directory Structure 8](#page-7-0)

## **3 [WebLogic 8.1 Build Process](#page-8-0)**

[Prerequisites for WebLogic Build Process 9](#page-8-0) [Automated WebLogic Build Process 9](#page-8-0) [Deploying the EAR 10](#page-9-0)

### **4 [WebSphere 5.1 Build Process](#page-10-0)**

[Prerequisites for the WebSphere Build Process 11](#page-10-0) [Automated WebSphere Build Process 11](#page-10-0) [Deploying the EAR 12](#page-11-0)

■ **MCA Services Build Process Guide** Version 2004.5

# <span id="page-4-0"></span>**1 Introduction**

This build guide covers the build process for MCA Services. The terms MCA Services and Foundation Services are interchangeable. MCA Services encompasses the Financial Process Integrator engine and the Statemachine. This guide is broken into the following four sections:

- **Prerequisites**
- Building the EAR for WebLogic 8.1 & Oracle
- Building the EAR for WebSphere 5.1 & DB2
- -Building the EAR for WebSphere 5.1 & Oracle

The build scripts for each environment will create an Enterprise Application using the same MCA Services libraries, and the appropriate deployment descriptors for the relevant environment. To deploy the Enterprise Application, see the corresponding installation guide for the platform.

**6** ■ **MCA Services Build Process Guide** Version 2004.5

# <span id="page-6-0"></span>**2 Build Process Prerequisites**

It is a prerequisite that the MCA Services installation pack for the appropriate target application server/database platform has been extracted so that required directory structures are created. It is not a prerequisite that the application has been installed and started.

The build scripts are currently supported on the Windows platform and require a J2SE Development Kit (JDK) version 1.4 or higher.

It is intended that these scripts are executed via a command shell which has certain environment variables set.

**These environment variables indicate the location of the JDK and ANT libraries to use. By default, the JDK location, labeled as JAVA\_HOME, is expected to be D:\bea\jdk141\_02. The ANT\_HOME value is set to the ANT directory that is supplied within the installation pack.** 

These locations can be changed by editing the javaenv.bat file in /Foundation Services/Build/java folder of the appropriate installation pack when extracted.

## **Standard Directory Structure**

The files contained in the installation packs will be extracted to the following Standard Directory Structure for the MCA Services build. <install dir> is used to indicate the location that the installation pack has been extracted to:

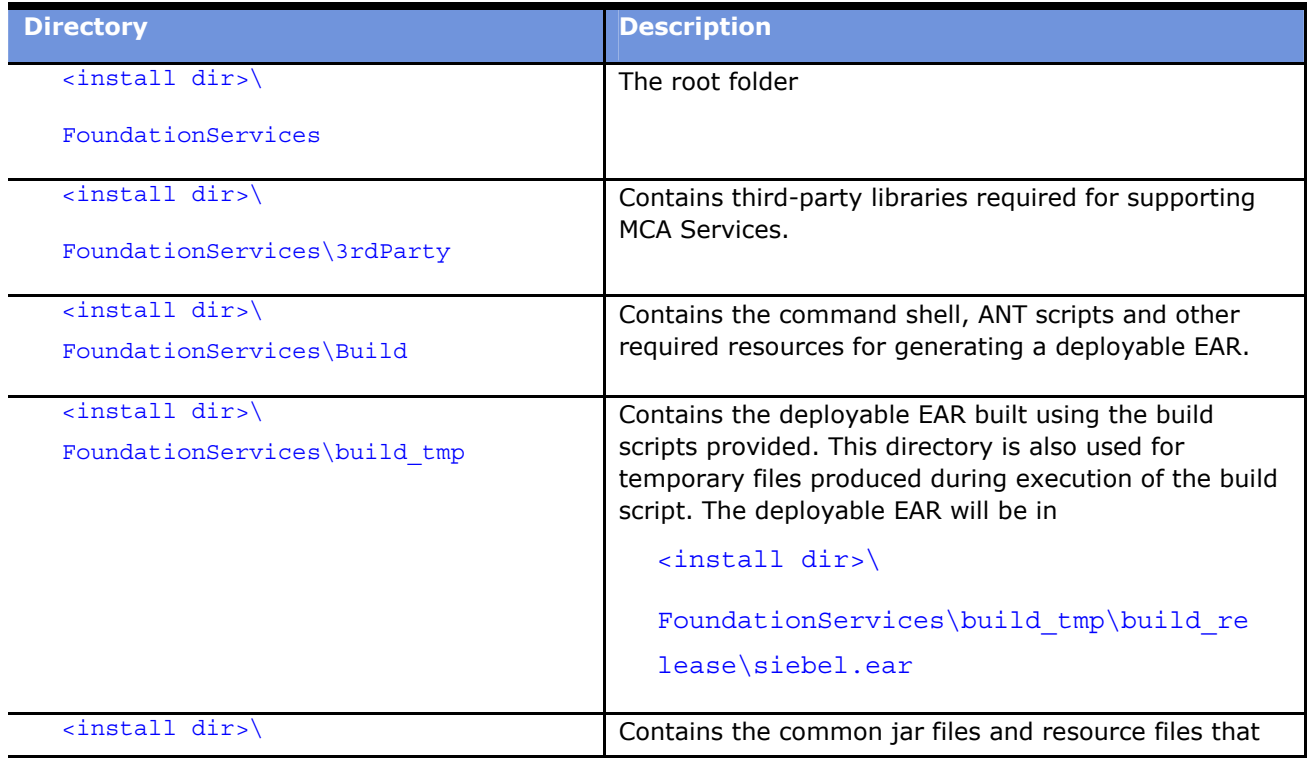

<span id="page-7-0"></span>**Prerequisites for WebLogic Build Process** ■ **Signed Java Class jar files in the Standard Directory Structure**

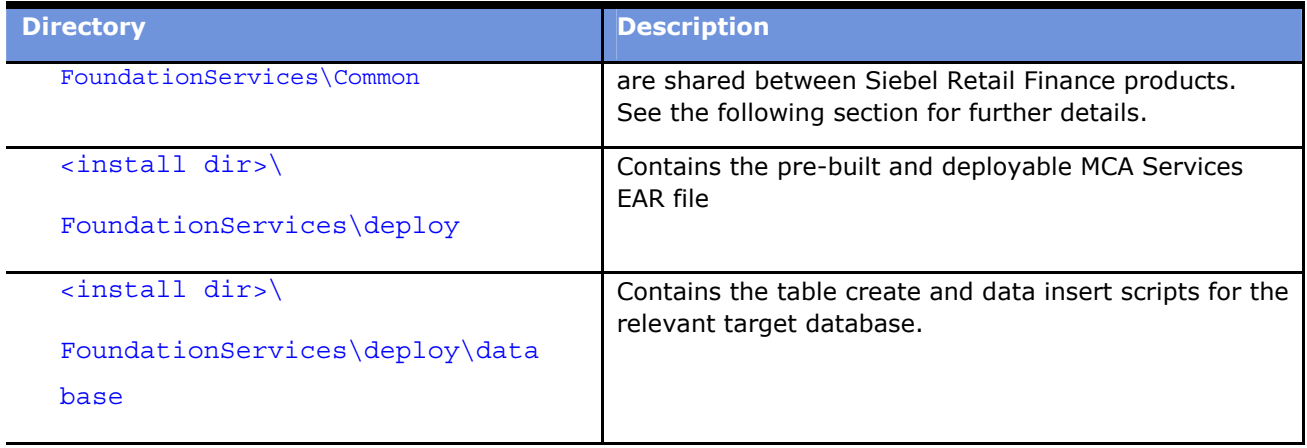

The build.properties file in the <install dir>\FoundationServices\Common directory is used to specify what the target environment is as well as the build folder (<install dir>\FoundationServices\build\_tmp by default) location. For each supported target environment, the properties files are preset with the appropriate values.

### **Signed Java Class jar files in the Standard Directory Structure**

The MCA Services installation pack contains several important class jar files contained in the <install dir>\Foundation Services\Common\lib folder.

The following jar files contain compiled classes only—no source code. These jar files have been signed with a digital certificate using the Jar Signer tool. This is intended to aid the verification of jar versions. Signing a jar file prevents any changes being made to it. This means that Siebel Systems can be sure that the version of a jar file being used on a customer site corresponds exactly to the version originally supplied. For ease of future support these jar files must be placed without alteration in the classpath of an Enterprise Application when it is being built and deployed using MCA Services.

#### *mca.jar*

This is the jar of MCA Services classes.

#### *bfa-utils.jar*

This jar file contains utility classes.

#### *statemachine-ext.jar*

This jar file contains extension classes for the StateSoft Statemachine framework supporting the Screen Orchestrator tool in the Financial Transactions WorkBench.

## <span id="page-8-0"></span>**Prerequisites for WebLogic Build Process**

In order to run the WebLogic build process it is necessary to have WebLogic 8.1.0 installed on the build machine.

#### Ensure that the JAVA\_HOME value defined in <install dir>\Foundation **Services\Build\java\javaenv.bat has the location of a valid JDK.**

In order to build an EAR for WebLogic, the WebLogic variable in  $\langle$  install dir>\Foundation Services\Common\build.properties must be uncommented (remove the # symbol) and pointed at the server directory in the user's WebLogic Home. The websphere.home variable must be commented out.. As the WebLogic build process as supplied is database independent, the target database variable must be commented out. Below is an example configuration for building a WebLogic EAR for Oracle:

```
weblogic.home=/bea/weblogic81/server
#websphere.home=C:/Progra~1/WebSphere/AppServer
#target.database.db2=true
#target.database.oracle=true
```
These settings will already be in place for the MCA Services installation pack. The weblogic.home value must be set to the appropriate WebLogic server directory (see example above).

## **Automated WebLogic Build Process**

The <install\_dir>\Foundation Services\Build folder contains a Windows script called JavaPrompt.vbs that creates a command prompt that has the classpath and path variables configured to invoke the MCA Services Build Process. There is a build script within this folder called build.xml. Running this script will create the EAR file, which can be found in  $\langle$  install dir>\Foundation Services\build\_tmp\build\_release.

Please note that the pre-built MCA Services EAR file will remain available in the  $\epsilon$ install dir>\Foundation Services\deploy directory and is not overwritten by the provided build process.

Double-click on the JavaPrompt.vbs file in <install dir>\Foundation Services\Build to open a command prompt.

Enter the following at the command prompt (This example assumes  $\langle$  install dir> is D:\):

- D:\Foundation Services>cd Build
- D:\Foundation Services\Build>ant

This will create the EAR, including the appropriate Application Server specific deployment descriptors. This EAR is located in <install dir>\Foundation Services\build\_tmp\build\_release\siebel.ear.

## <span id="page-9-0"></span>**Deploying the EAR**

Now that you have rebuilt the EAR, you can redeploy it on your application server. Please refer to the MCA Services Installation Guide for instructions.

# <span id="page-10-0"></span>**4 WebSphere 5.1 Build Process**

This section contains information about how to build the MCA Services Enterprise Application for WebSphere 5.1 using the automated mechanism run by the file EJBDeploy.bat that is located in WebSphere 5.1 at {WebSphereHome}\bin\ejbdeploy.bat.

It is important to note that for convenience, there are separate installation packs for WebSphere & DB2 and WebSphere & Oracle. One should use the appropriate installation pack for the target Application Server and Database Server environment.

# **Prerequisites for the WebSphere Build Process**

**NOTE:** This guide is provided to give an example build process; it is not an exhaustive guide to building MCA Services for WebSphere. In order to use this guide you must have WebSphere 5.1 installed on your build machine

Ensure that the JAVA HOME value defined in  $\langle$  install dir>\Foundation Services\Build\java\javaenv.bat has the location of a valid JDK.

In order to build an EAR for WebSphere, the websphere.home variable in  $\langle$  install dir>\Foundation Services\Common\build.properties must be uncommented (remove the # symbol) and pointed at the user's WebSphere home. The weblogic.home variable must be commented out. The variable relating to the target database must also be uncommented. Below is an example configuration for building a WebSphere—DB2 ear:

#weblogic.home=/bea/weblogic81/server websphere.home=C:/Progra~1/WebSphere/AppServer target.database.db2=true #target.database.oracle=true

These settings will already be in place for the MCA Services installation pack. The WebSphere & DB2 installation pack will have  $\text{target}$ . database.  $db2$  already set to  $\text{true}$ , and contain the appropriate WebSphere & DB2 specific deployment descriptors in place. Similarly, the WebSphere & Oracle installation pack will have target.database.db2 commented out, target.database.oracle set to true and contain the appropriate WebSphere & Oracle specific deployment descriptors.

The websphere.home value must be set to the appropriate WebSphere application server directory (see example above).

## **Automated WebSphere Build Process**

The <install\_dir>\Foundation Services\Build folder contains a Windows script called JavaPrompt.vbs that creates a command prompt that has the classpath and path variables configured to invoke the MCA Services Build Process. There is a build script within this folder called build.xml.

Running this script will create the EAR file, which can be found in <install dir>\Foundation Services\build\_tmp\build\_release.

<span id="page-11-0"></span>**NOTE:** The pre-built MCA Services EAR file will remain available in the <install dir>\Foundation Services\deploy directory and is not overwritten by the build process provided.

Double-click on the JavaPrompt.vbs file in <install dir>\Foundation Services\Build to open a command prompt.

Enter the following at the command prompt (This example assumes  $\langle$  install dir> is  $D:\rangle$ ):

- D:\Foundation Services>cd Build
- D:\Foundation Services\Build>ant

This will create the EAR, including the appropriate Application Server specific deployment descriptors. This EAR is located in <install dir>\Foundation Services\build\_tmp\build\_release\siebel.ear.

## **Deploying the EAR**

Now that you have rebuilt the EAR, you can redeploy on your application server. Please refer to the *MCA Services Installation Guide* for instructions.